## uc3m | Universidad Carlos III de Madrid

## INSTRUCCIONES PARA SOLICITAR PLAZA COMO MIEMBROS DE LAS COMISIONES DE MAYORES 40 Y 45 AÑOS

## 2023-2024

Paso 1: En Acceso a la solicitud SIGMA, hay que entrar en "Pruebas de acceso Universidad \ Solicitud de Profesores" y elegir la opción "M40 - Prueba de Acceso a la Universidad para Mayores de 40 años".

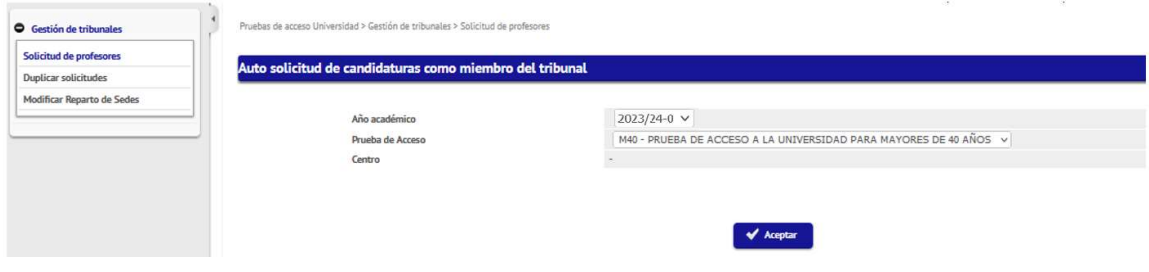

Paso 2: Confirmar y grabar datos personales.

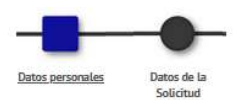

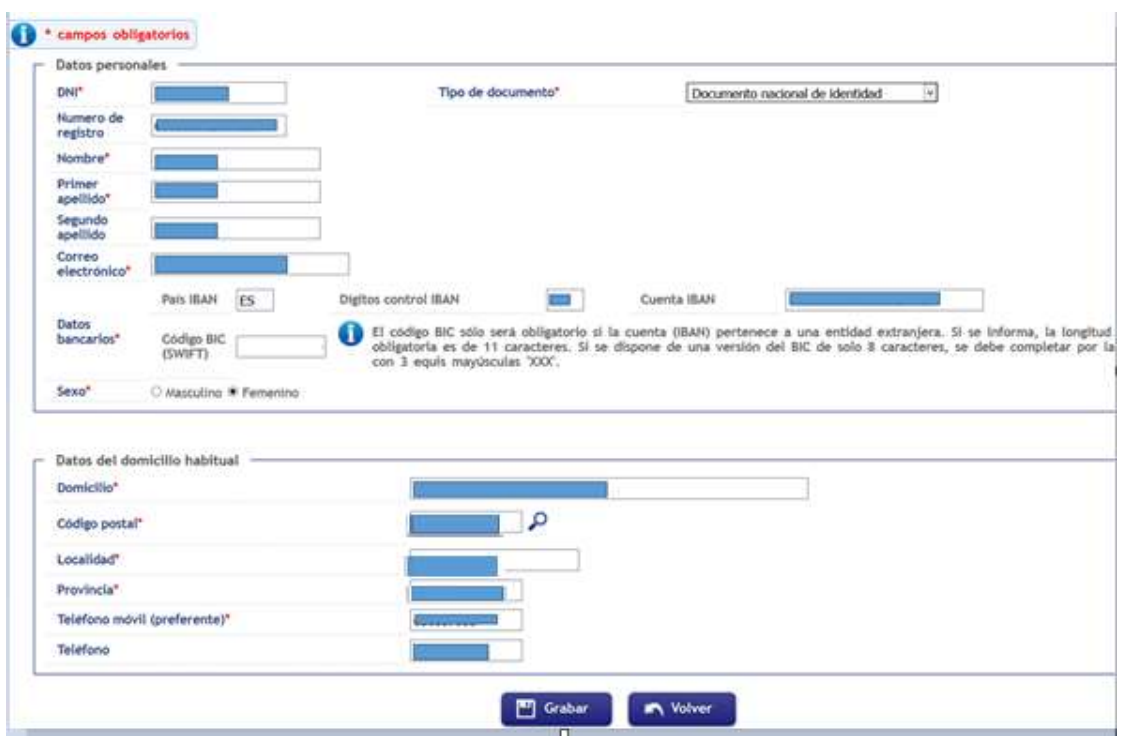

## uc3m | Universidad Carlos III de Madrid

Paso 3: Rellenar los datos de la solicitud. Para cumplimentar estos datos se tendrán que tener en cuenta las siguientes especificaciones:

- 1. Categoría del profesor: Catedráticos o Profesores Titulares
- 2. Rama de conocimiento: Ciencias o Letras
- 3. Tipo de profesor: Elegir "Miembro Comisión M40/45""
- 4. Departamento: Seleccionar el Departamento
- 5. Área de conocimiento: Indicar el Área del departamento
- 6. Asignatura a corregir: No poner nada
- 7. Convocatoria: *Única*
- 8. Campus de preferencia: Campus de Getafe
- 9. Cargo: Elegir "Miembro Comisión M40/45"
- 10. Observaciones: No poner nada

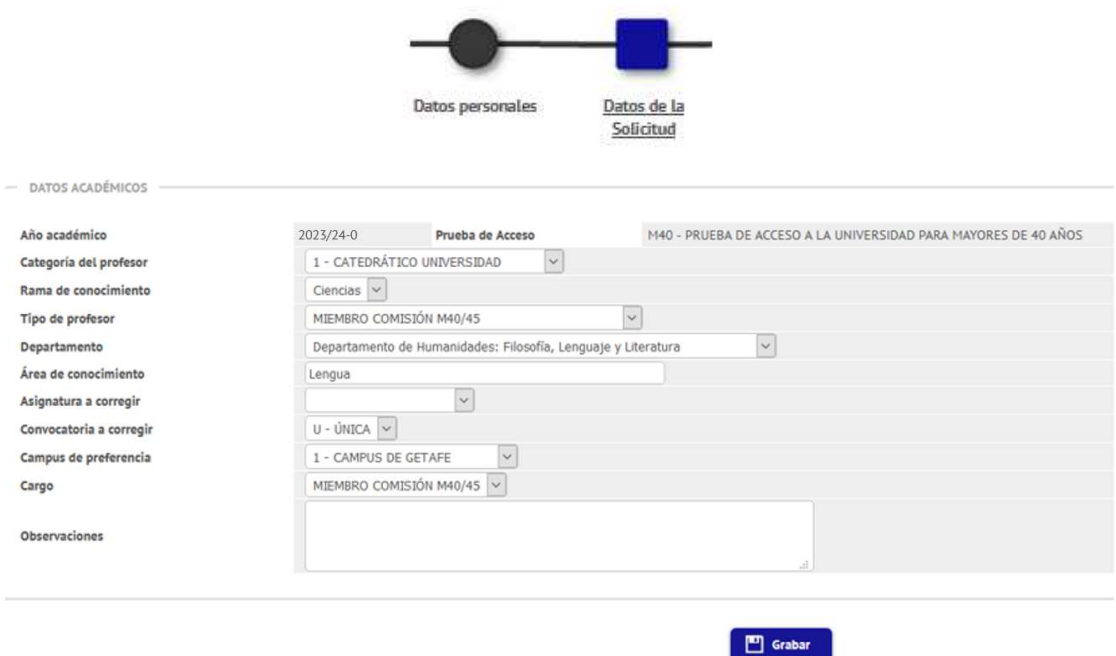

Recibirá un email informando que su solicitud se ha registrado correctamente.

Para cualquier duda o aclaración pueden contactar con el Área de Acceso y Orientación en el Centro de Orientación a Estudiantes: pruebas.acceso@uc3m.es, teléfono 91 624 9761.